## **[Beheercomplex verwijderen](https://help.iasset.nl/help/onderhoud/beheercomplex/beheercomplexverwijderen/)**

## **Beheercomplex verwijderen**

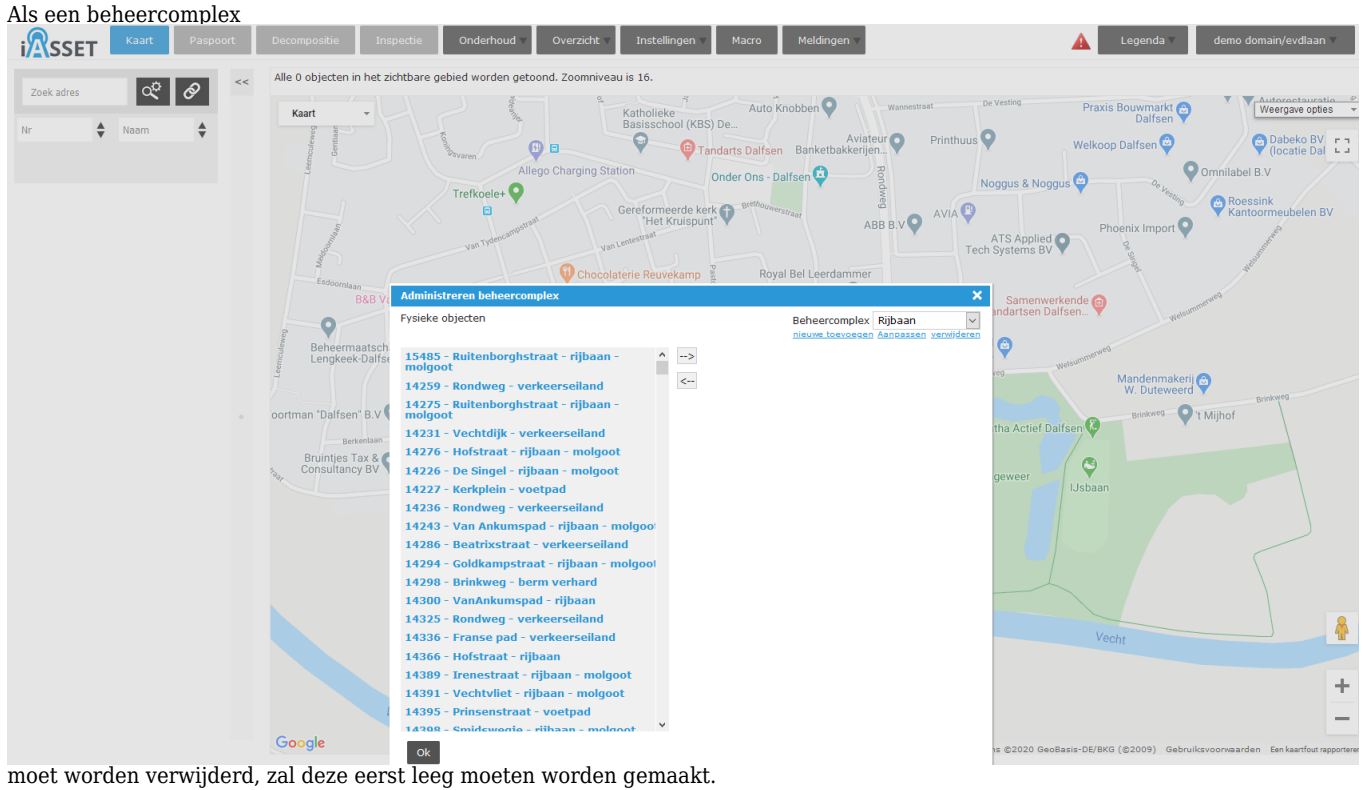

Alle aanwezige objecten dienen uit de kolom rechts naar de kolom links te worden gedirigeerd.

Selecteer een object, druk op het onderste pijltje dat naar links wijst en doe dit tot alle objecten verwijderd zijn.

Daarna kan het geselecteerde Beheercomplex met het blauwe "verwijderen" worden verwijderd.